Δημιουργία κάρτας animation και λήψη ή αποστολή

Σε αυτή τη δραστηριότητα θα αξιοποιήσουμε τη διαδικτυακή εφαρμογή της <https://iwishyouto.com/> ώστε να δημιουργήσουμε μια κινούμενη κάρτα ευχών. Αυτή μόλις ολοκληρωθεί, μπορούμε να την αποστείλουμε ηλεκτρονικά σε κάποιον, πχ στους γονείς μας, σε φίλους μας, στη δασκάλα μας και να στείλουμε ευχές. Επίσης, μπορούμε να αντιγράψουμε τον σύνδεσμο της κάρτας και να την βλέπουμε στην ψηφιακή μας συσκευή.

Σήμερα θα δημιουργήσουμε μια κινούμενη κάρτα με έναν χαρταετό. Ακολουθήστε τα παρακάτω βήματα και στο τέλος αποστείλετε την κάρτα στη δασκάλα σας, δίνοντας το email της και το όνομά σας.

**Βήμα1: Πληκτρολογήστε σε έναν φυλλομετρητή ιστού πχ Google Chrome τη διεύθυνση της ιστοσελίδας <https://iwishyouto.com/> και πατήστε ENTER για να μεταβείτε σε αυτή**

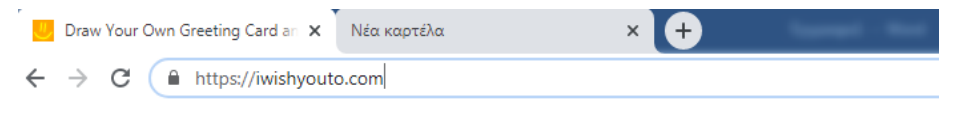

## **Βήμα2: Πατήστε στο πορτοκαλί εικονίδιο «make new card» στο κάτω δεξιά μέρος**

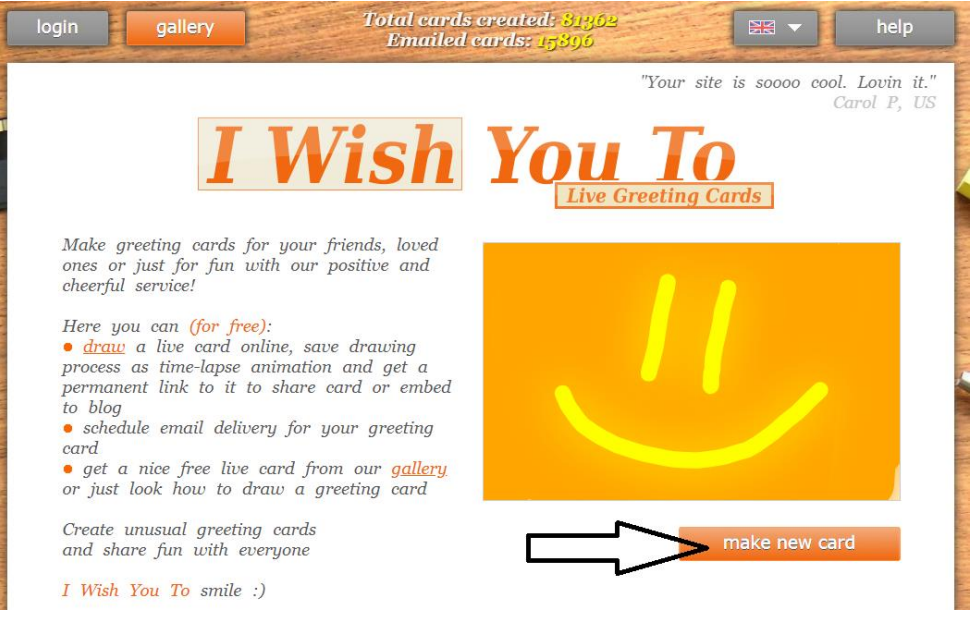

**Βήμα 3: Επιλέξτε από τα αριστερά χρώμα πινέλου και πάχος πινέλου πριν ξεκινήσετε να σχεδιάζετε**

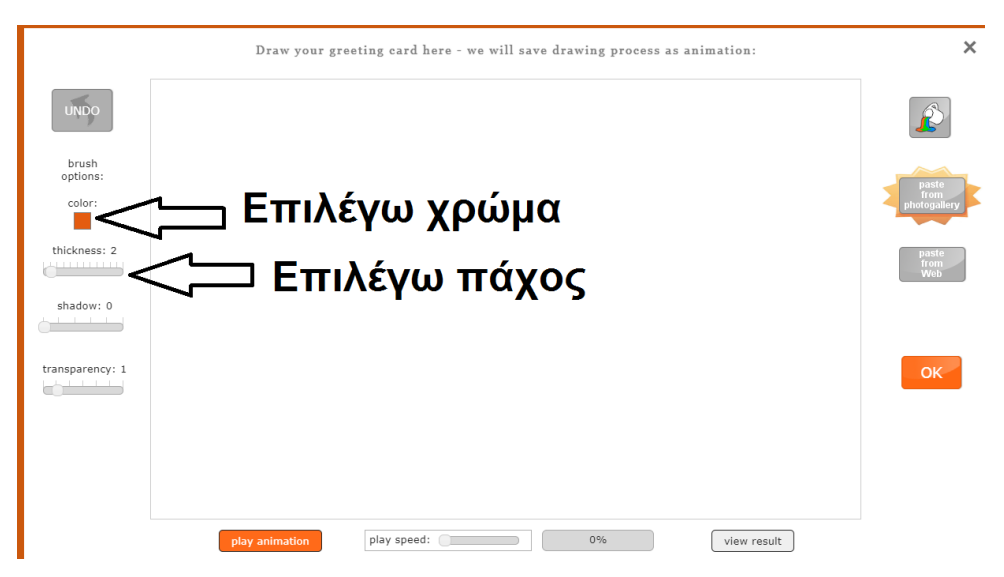

## **Βήμα4: Σχεδιάστε με μαύρο χρώμα έναν χαρταετό ή κάποιο άλλο αποκριάτικο σχέδιο, παράδειγμα, μια μάσκα**

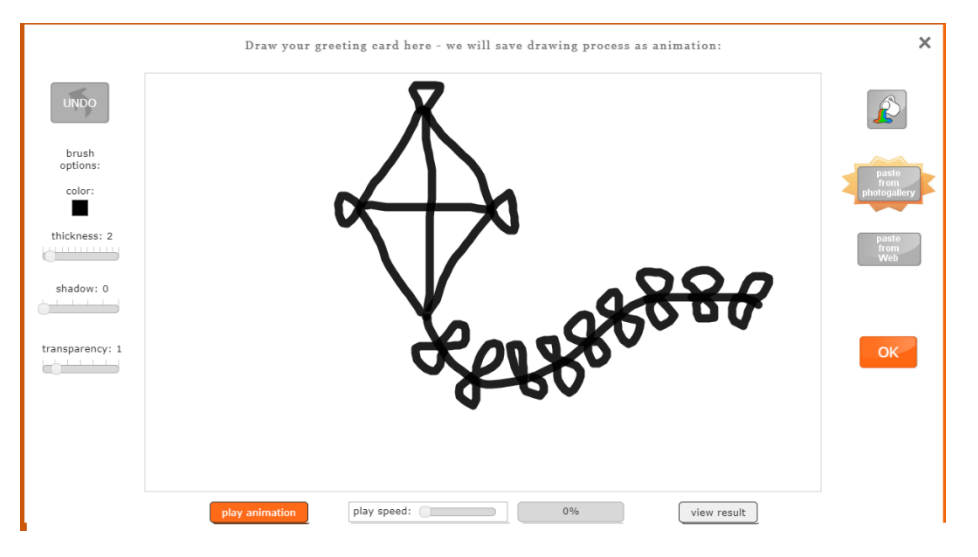

**Βήμα5: Ολοκλήρωσε την κάρτα σου. Μπορείς να πατήσεις στο «play animation» για να τη δεις, να πατήσεις στο "OK" για να τη στείλεις σε όποιον θέλεις. Σε περίπτωση που κάνεις κάτι λάθος μπορείς να πατήσεις το "UNDO" για να το αναιρέσεις.**

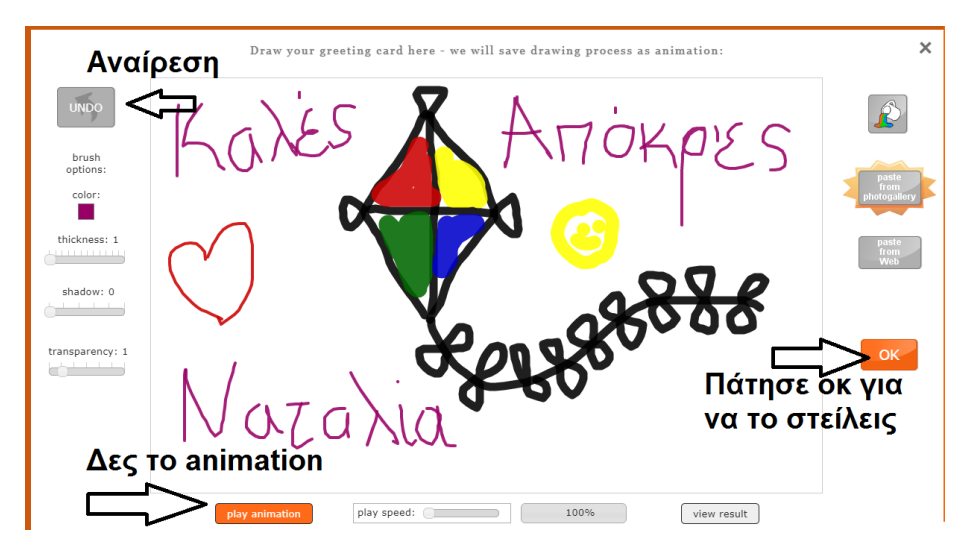

## **Βήμα5: Δώσε τίτλο στην κάρτα σου, γράψε το email αυτού στον οποίο θα αποστείλεις την κάρτα και πάτησε το "SAVE"**

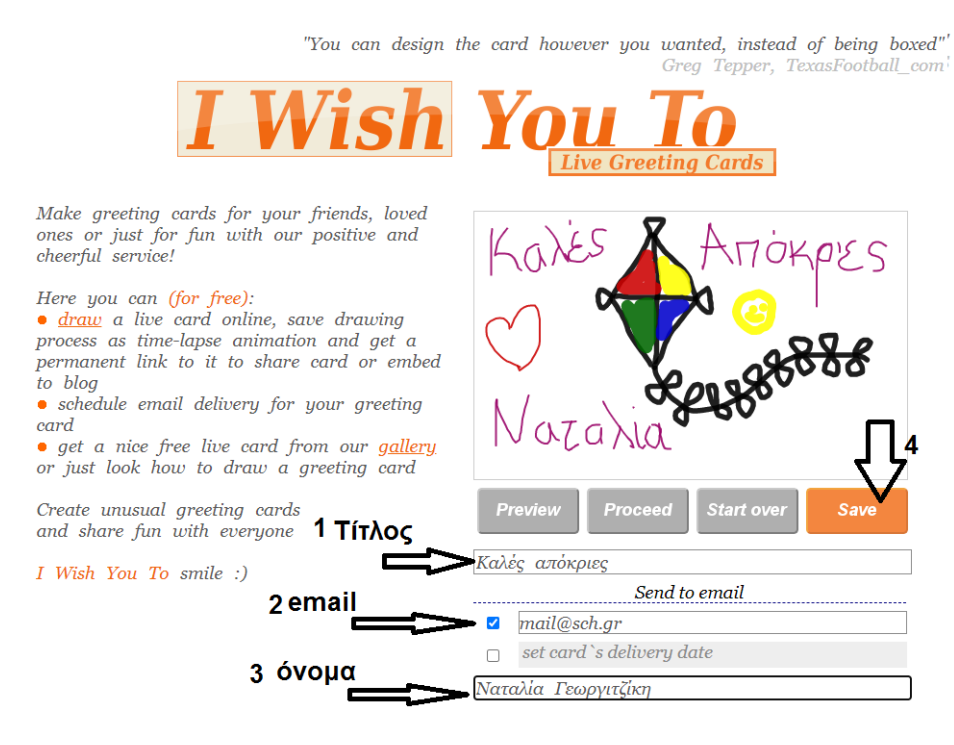